# Control and Cell Programming Topics for Cocoa

**Cocoa > User Experience**

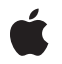

**2008-10-15**

### á

Apple Inc. © 2008 Apple Inc. All rights reserved.

No part of this publication may be reproduced, stored in a retrieval system, or transmitted, in any form or by any means, mechanical, electronic, photocopying, recording, or otherwise, without prior written permission of Apple Inc., with the following exceptions: Any person is hereby authorized to store documentation on a single computer for personal use only and to print copies of documentation for personal use provided that the documentation contains Apple's copyright notice.

The Apple logo is a trademark of Apple Inc.

Use of the "keyboard" Apple logo (Option-Shift-K) for commercial purposes without the prior written consent of Apple may constitute trademark infringement and unfair competition in violation of federal and state laws.

No licenses, express or implied, are granted with respect to any of the technology described in this document. Apple retains all intellectual property rights associated with the technology described in this document. This document is intended to assist application developers to develop applications only for Apple-labeled computers.

Every effort has been made to ensure that the information in this document is accurate. Apple is not responsible for typographical errors.

Apple Inc. 1 Infinite Loop Cupertino, CA 95014 408-996-1010

Apple, the Apple logo, Aqua, Cocoa, Mac, Mac OS, and Objective-C are trademarks of Apple Inc., registered in the United States and other countries.

Java and all Java-based trademarks are trademarks or registered trademarks of Sun Microsystems, Inc. in the U.S. and other countries.

Simultaneously published in the United States and Canada.

**Even though Apple has reviewed this document, APPLE MAKESNOWARRANTYOR REPRESENTATION, EITHER EXPRESS OR IMPLIED, WITH RESPECT TO THIS DOCUMENT, ITS QUALITY, ACCURACY, MERCHANTABILITY,OR FITNESS FOR A PARTICULAR PURPOSE. AS A RESULT, THIS DOCUMENT IS** **PROVIDED "AS IS," AND YOU, THE READER, ARE ASSUMING THE ENTIRE RISK AS TO ITS QUALITY AND ACCURACY.**

IN NO EVENT WILL APPLE BE LIABLE FOR DIRECT,<br>INDIRECT, SPECIAL, INCIDENTAL, OR<br>CONSEQUENTIAL DAMAGES RESULTING FROM ANY **DEFECT OR INACCURACY IN THIS DOCUMENT, even if advised of the possibility of such damages.**

**THE WARRANTY AND REMEDIES SET FORTH ABOVE ARE EXCLUSIVE AND IN LIEU OF ALL OTHERS, ORAL OR WRITTEN, EXPRESS OR IMPLIED. No Apple dealer, agent, or employee is authorized to make any modification, extension, or addition to this warranty.**

Some states do not allow the exclusion or limitation<br>of implied warranties or liability for incidental or<br>consequential damages, so the above limitation or exclusion may not apply to you. This warranty gives<br>you specific legal rights, and you may also have **other rights which vary from state to state.**

### **Contents**

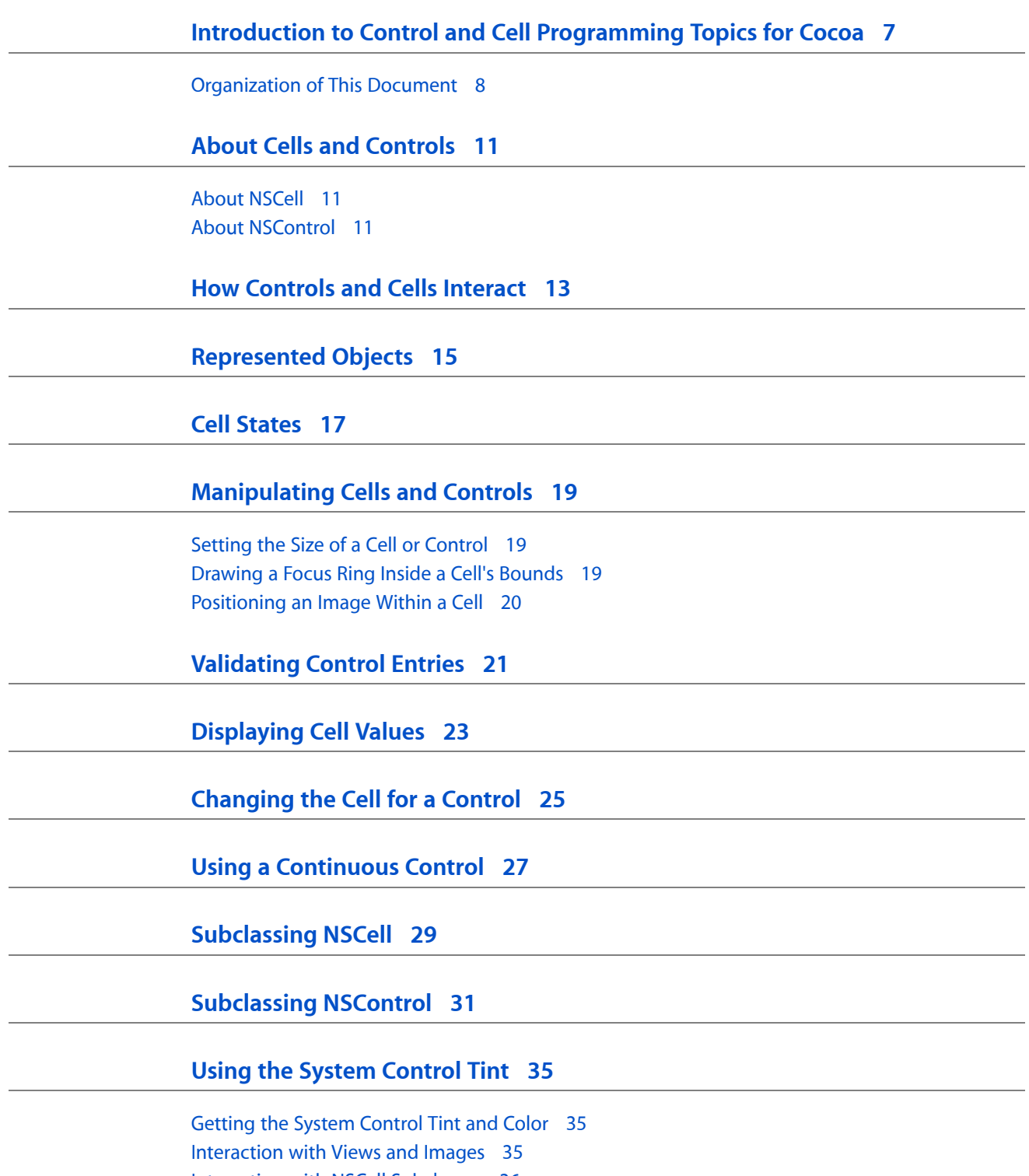

[Interaction](#page-35-0) with NSCell Subclasses 36

**[Document](#page-38-0) Revision History 39**

## Figures and Listings

### **[Manipulating](#page-18-0) Cells and Controls 19**

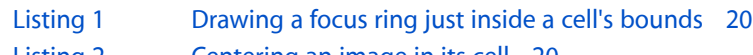

### [Listing](#page-19-2) 2 [Centering](#page-19-2) an image in its cell 20

### **[Subclassing](#page-30-0) NSControl 31**

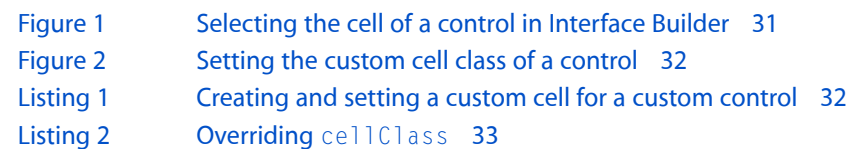

### **Using the System [Control](#page-34-0) Tint 35**

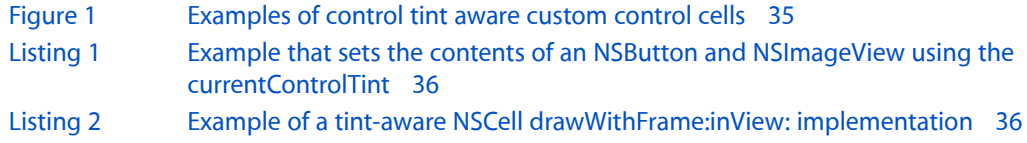

# <span id="page-6-0"></span>Introduction to Control and Cell Programming Topics for Cocoa

Controls and cells implement user-interface objects, like buttons, text fields, and sliders.

This topic contains these subtopics:

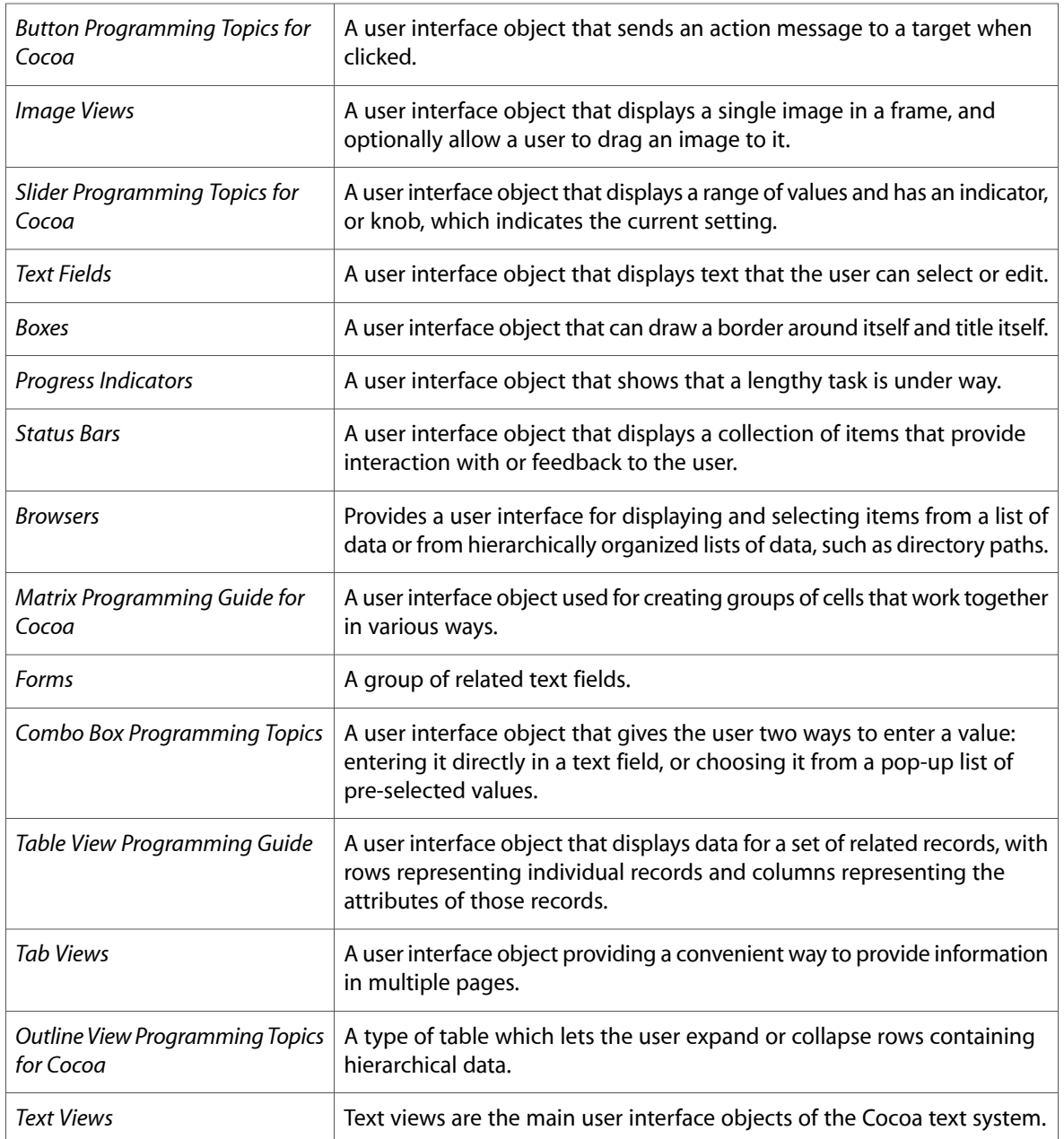

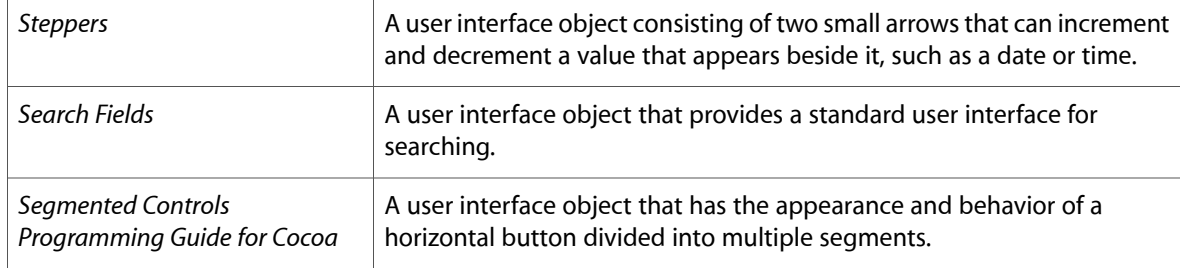

## <span id="page-7-0"></span>Organization of This Document

Controls and cells implement user-interface objects, like buttons, text fields, and sliders. The control is responsible for

- Displaying itself
- Intercepting user events (such as a clicking a button or moving a slider)
- Sending actions to other objects, usually in response to a user event (such as changing a variable's value as a slider moves or performing a command when a button is pressed.)

A control usually delegates the first two responsibilities to cells. Splitting these responsibilities off makes it easier to create a control with many identical elements (like a spreadsheet table) or with a few different elements (like a pull-down list that lets you enter a string either in a text field or from a menu of pre-elected strings).

Here are the concepts:

- "About Cells and [Controls"](#page-10-0) (page 11) gives basic information on what the NSCell and NSControl classes do.
- "How Controls and Cells [Interact"](#page-12-0) (page 13) gives more information on how controls and cells interact and how they operate.
- "Cell [States"](#page-16-0) (page 17) describes the three states a control can have: on, off, or mixed. Although used primarily by NSButton, states are defined in NSCell so future subclasses can use them.
- ["Represented](#page-14-0) Objects" (page 15) explains how to associate a cell with the object it represents.

Here are the tasks:

- [""Manipulating](#page-18-0) Cells and Controls" (page 19)" discusses various tips and techniques for dealing with cells and controls.
- ["Changing](#page-24-0) the Cell for a Control" (page 25) describes how to change the NSCell subclass that a control uses.
- ["Displaying](#page-22-0) Cell Values" (page 23) describes how some cells format and display their values as strings.
- ["Validating](#page-20-0) Control Entries" (page 21) describes how to validate the contents of some cells, especially cells in a matrix or text field.
- "Using a [Continuous](#page-26-0) Control" (page 27) describes how to set up a control so it sends its action message repeatedly while being pressed.
- ["Subclassing](#page-30-0) NSCell" (page 29) and "Subclassing NSControl" (page 31) describe how to create custom subclasses of NSCell and NSControl.
- Using the System [Control](#page-34-0) Tint (page 35)describes how to use the system-wide control tint in your custom views and control cells.

Introduction to Control and Cell Programming Topics for Cocoa

# <span id="page-10-0"></span>About Cells and Controls

This topic gives basic information on NSCell and NSControl.

### <span id="page-10-1"></span>About NSCell

The NSCell class provides a mechanism for displaying text or images in an NSView without the overhead of a full NSView subclass. In particular, it provides much of the functionality of the NSText class by providing access to a shared NSText object used by all instances of NSCell in an application. NSCells are also extremely useful for placing text or images at various locations in a custom subclass of NSView.

NSCell is used heavily by most of the NSControl classes to implement their internal workings. For example, NSSlider uses an NSSliderCell, NSTextField uses an NSTextFieldCell, and NSBrowser uses an NSBrowserCell. Sending a message to the NSControl is often simpler than dealing directly with the corresponding NSCell. For instance, NSControls typically invoke updateCell: (causing the cell to be displayed) after changing a cell attribute; whereas if you directly call the corresponding method of the NSCell, the NSCell might not automatically display itself again.

Some subclasses of NSControl (notably NSMatrix) group NSCells in an arrangement where they act together in some cooperative manner. Thus, with an NSMatrix, you can implement a uniformly sized group of radio buttons without needing an NSView for each button (and without needing an NSText object as the field editor for the text on each button).

The NSCell class provides primitives for displaying text or an image, editing text, setting and getting object values, maintaining state, highlighting, and tracking the mouse. NSCell's method trackMouse: inRect:ofView: untilMouseUp: implements the mechanism that sends action messages to target objects. However, NSCell implements target/action features abstractly, deferring the details of implementation to NSActionCell and its subclasses.

## <span id="page-10-2"></span>About NSControl

NSControl is an abstract superclass that provides three fundamental features for implementing user-interface devices. First, as a subclass of NSView, NSControl draws, or coordinates the drawing of, the on-screen representation of the device. Second, it receives and responds to user-generated events within its bounds by overriding NSResponder's mouseDown: method and providing a position in the responder chain. Third, it implements the sendAction: to: method to send an action message to the NSControl's target object. Subclasses of NSControl defined in the Application Kit are NSBrowser, NSButton (and its subclass NSPopUpButton), NSColorWell, NSImageView, NSMatrix (and its subclass NSForm), NSScroller, NSSlider, NSTableView, and NSTextField. Instances of concrete NSControl subclasses are often referred to as, simply, controls.

About Cells and Controls

# <span id="page-12-0"></span>How Controls and Cells Interact

Controls are usually associated with one or more cells—instances of a subclass of the abstract class NSCell. A control's cell (or cells) usually fit just inside the bounds of the control. Cells are objects that can draw themselves and respond to events, but they can do so only indirectly, upon instruction from their control, which acts as a kind of coordinating backdrop.

Controls manage the behavior of their cells. By inheritance from NSView, controls derive the ability for responding to user actions and rendering their on-screen representation. When users click on a control, it responds in part by sending trackMouse: inRect: of View: untilMouseUp: to the cell that was clicked. Upon receiving this message, the cell tracks the mouse and may have the control send the cell's action message to its target (either upon mouse-up or continuously, depending on the cell's attributes). When controls receive a display request, they, in turn, send their cell (or cells) a drawWithFrame:  $inview:$  message to have the cells draw themselves.

This relationship of control and cell makes two things possible: A control can manage cells of different types and with different targets and actions (see below), and a single control can manage multiple cells. Most Application Kit controls, like NSButtons and NSTextFields, manage only a single cell. But some controls, notably NSMatrix and NSForm, manage multiple cells (usually of the same size and attributes, and arranged in a regular pattern). Because cells are lighter-weight than controls, in terms of inherited data and behavior, it is more efficient to use a multi-cell control rather than multiple controls.

Many methods of NSControl—particularly methods that set or obtain values and attributes—have corresponding methods in NSCell. Sending a message to the control causes it to be forwarded to the control's cell or (if a multi-cell control) its selected cell. However, many NSControl methods are effective only in controls with single cells (these are noted in the method descriptions).

An NSControl subclass doesn't have to use an NSCell subclass to implement itself—NSScroller and NSColorWell are examples of NSControls that don't. However, such subclasses have to take care of details NSCell would otherwise handle. Specifically, they have to override methods designed to work with a cell. What's more, the lack of a cell means you can't make use of NSMatrix capability for managing multi-cell arrays such as radio buttons.

How Controls and Cells Interact

# <span id="page-14-0"></span>Represented Objects

Represented objects are objects an NSCell stands for. (They're not to be confused with an NSCell's object value, which is the value of the cell.) By setting a represented object for an NSCell (using setRepresentedObject:) you make an association between the NSCell and that object. For instance, you could have a pop-up list, each cell of which lists a color as its title; when the user selects a cell, the represented NSColor object is displayed in a color well. This feature is solely for the developer's convenience. The cell itself does not use the represented object, except to archive and restore it.

Represented Objects

# <span id="page-16-0"></span>Cell States

For some subclasses of NSCell, such as an NSButtonCell, the object's value is its state. It can have either two states-NSOnState and NSOffState-or three states-NSOnState, NSOffState, and NSMixedState. A mixed state is useful for a checkbox or radio button that reflects the status of a feature that's true only for some items in your application or the current selection. For example, suppose a checkbox makes the selected text bold. If all the selected text is bold, it's on. If none of the selected text is bold, it's off. If the text has a combination of bold and plain text, it's mixed. Now suppose you click the checkbox. If you turn it on, all the text becomes bold. If you turn it off, all the text becomes plain. If you select the mixed state, the text remains as it is.

By default, an NSCell has two states. You can allow the third state with the method setAllowsMixedState:. To set the button's state directly, use setState:. To cycle through all available states, use setNextState.

Cell States

# <span id="page-18-0"></span>Manipulating Cells and Controls

This article contains miscellaneous tips and examples for manipulating cells and controls.

### <span id="page-18-1"></span>Setting the Size of a Cell or Control

To set the size of a cell (and any enclosing single-cell control) to an optimum size conforming with the human interface guidelines, do the following:

**1.** If the cell contains text, set the font of the text to be consistent with one of the three standard sizes: regular, small, and mini. To do this use the NSFont class method systemFontSizeForControlSize:. The argument to this method is an NSControlSize constant declared by the NSControl class.

```
float fontSize = [NSFont systemFontSizeForControlSize:NSMiniControlSize];
NSCell * the Cell = [theControl cell];NSFont *theFont = [NSFont fontWithName:[[theCell font] fontName] size:fontSize];
[theCell setFont:theFont];
```
**2.** Set the control size to the same size as given for the font size, using the same constant. Use the NSControl setControlSize: method.

[theCell setControlSize:NSMiniControlSize]:

**3.** Finally, send sizeToFit to the control to trim the extra width.

[theControl sizeToFit];

### <span id="page-18-2"></span>Drawing a Focus Ring Inside a Cell's Bounds

The NSSetFocusRingStyle sets the style that a focus ring will be drawn in the next time you fill a bezier path. It takes a constant of type of NSFocusRingPlacement to tell the Application Kit to draw the focus ring over an image, under text, or (when neither text or image is a consideration) around a shape. You can use this function with a constant of NSFocusRingOnly to draw a focus ring just inside a cell's bounds.

[Listing](#page-19-1) 1 (page 20) shows how you draw such a focus ring. It requires you to override the NSCell drawWithFrame:inView:. In this method, if the cell is supposed to draw evidence of first-responder status, set the rectangle for the focus ring, call NSSetFocusRingStyle with an argument of NSFocusRingOnly, and then create and fill a bezier path defining that rectangle. Filling in this case simply draws the ring.

**Note:** Thistechnique requires you to subclass a cell class. See "["Subclassing](#page-28-0) NSCell" (page 29)" for information.

#### <span id="page-19-1"></span>**Listing 1** Drawing a focus ring just inside a cell's bounds

```
- (void)drawWithFrame:(NSRect)cellFrame inView:(NSView *)controlView {
    // other stuff might happen here
    if ([self showsFirstResponder]) {
          // showsFirstResponder is set for us by the NSControl that is drawing
  us.
         NSRect focusRingFrame = cellFrame;
         focusRingFrame.size.height -= 2.0;
         [NSGraphicsContext saveGraphicsState];
         NSSetFocusRingStyle(NSFocusRingOnly);
         [[NSBezierPath bezierPathWithRect: NSInsetRect(focusRingFrame,4,4)] 
fill];
         [NSGraphicsContext restoreGraphicsState];
 }
     // other stuff might happen here
}
```
### <span id="page-19-0"></span>Positioning an Image Within a Cell

If a cell is to display an image instead of (or in addition to) text, you can affect the placement of the image within the cell by overridding the imageRectForBounds: method, which is declared by both the NSCell and NSMenuItemCell classes. This method returns the rectangle the cell's image is drawn in, which is usually a rectangle slightly offset from the cell's bounds. [Listing](#page-19-2) 2 (page 20) gives an example.

<span id="page-19-2"></span>**Note:** Thistechnique requires you to subclass a cell class. See "["Subclassing](#page-28-0) NSCell" (page 29)" for information.

#### **Listing 2** Centering an image in its cell

```
- (NSRect) imageRectForBounds:(NSRect)theBounds {
   NSRect r = the Bounds:
    // get size. If no image, result of method returning NSSize is undefined so
 assume NSZeroSize
    NSSize imageSize = [self image] != nil ? [[self image] size] : NSZeroSize;
    r.origin.x = floor((r.size.width/2) - (imageSize.width/2) + 0.5);
   r.origin.y = floor((r.size.height/2) - (imageSize.height/2) + 0.5);r.size = imageSize; return r;
}
```
In this example, the cell centers the image in the cell. Note that it rounds the return values to the nearest pixel to avoid blurring that drawing with partial pixel offsets may cause. The code also sets the size field of the returned rectangle to the size of the image so that it is correctly drawn in the rectangle (assuming the NSImage object uses drawInRect:fromRect:operation:fraction: for drawing and not compositeToPoint:operation:).

## <span id="page-20-0"></span>Validating Control Entries

NSControl provides the delegation method control:isValidObject: for validating the contents of cells embedded in controls (instances of NSTextField and NSMatrix in particular). In validating you check for values that are permissible as objects, but that are undesirable in a given context, such as a date field in which dates should never be in the future, or zip codes that are valid for a certain state.

The method control: isValidObject: is invoked when the insertion point leaves a cell (that is, the associated control relinquishes first-responder status) but before the string value of the cell's object is displayed. Return YES to allow display of the string and NO to reject display and return the cursor to the cell. The following Objective-C example evaluates an object (an NSDate) and rejects it if the date is in the future:

```
- (BOOL)control:(NSControl *)control isValidObject:(id)obj
{
     if (control == contactsForm) {
         if (![obj isKindOfClass:[NSDate class]]) return NO;
         if ([[obj laterDate:[NSDate date]] isEqual:obj]) {
             NSRunAlertPanel(@"Date not valid",
                 @"Reason: date in future", NULL, NULL, NULL);
             return NO;
         }
     }
     return YES;
}
```
NSControl provides several delegate methods for its subclasses that allow text editing, such as NSTextField and NSMatrix. Some are invoked when formatters for a control's cells cannot format a string (control:didFailToFormatString:errorDescription:) or reject a partial string entry (control:didFailToValidatePartialString:errorDescription:). NSControl also provides control:textView:doCommandBySelector:, which allows delegates the opportunity to detect and respond to key bindings, such as complete: (name completion). Note that although NSControl defines delegate methods, it does not itself have a delegate. Any subclass that uses the delegate methods must contain a delegate and the methods to get and set it.

Validating Control Entries

# <span id="page-22-0"></span>Displaying Cell Values

Every NSCell that displays text has a value associated with it. The NSCell object stores that value as an object of potentially any type, displays it as an NSString object, and returns it as a primary value or string object, according to what's requested (intValue, floatValue, stringValue, and so on). Formatters are objects associated with NSCell objects (through setFormatter:) that translate a cell's object value to its it textual representation and convert what users type into the underlying object. NSCell objects have built-in formatters to handle common string and numeric (int, float, double) translations. In addition, you can implement your own formatters to provide specialized object translation; see *Data Formatting Programming Guide for Cocoa*.

The text that an NSCell object displays and stores can be an attributed string. Several methods help to set and get attributed-string values, including setAttributedStringValue: and setImportsGraphics:.

Displaying Cell Values

# <span id="page-24-0"></span>Changing the Cell for a Control

Because NSControl uses objects derived from the NSCell class to implement most of its functionality, you can usually implement a unique user interface device by creating a subclass of NSCell rather than NSControl. As an example, let's say you want all your application's NSSliders to have a type of cell other than the generic NSSliderCell. First, you create a subclass of NSCell, NSActionCell, or NSSliderCell. (Let's call it MyCellSubclass.) Then, you can simply invoke NSSlider's setCellClass class method:

[NSSlider setCellClass:[MyCellSubclass class]];

All NSSliders created thereafter will use MyCellSubclass, until you call setCellClass: again.

If you want to create generic NSSliders(onesthat use NSSliderCell) in the same application asthe customized NSSliders that use MyCellSubclass, there are two possible approaches. One is to invoke setCellClass: as above whenever you're about to create a custom NSSlider, resetting the cell class to NSSliderCell afterwards. The other approach is to create a custom subclass of NSSlider that automatically uses MyCellSubclass, as explained in the NSControl class reference.

Changing the Cell for a Control

# <span id="page-26-0"></span>Using a Continuous Control

A continuous control sends its action message at regular intervals as the user holds the mouse button down. For example, a continuous slider sends its action message repeatedly as the user moves the knob, and a continuous button sends its action message repeatedly as the user presses the button. If a control isn't continuous, it sends its action message only after the user releases the mouse.

To find out or change whether a control is continuous: send isContinuous or setContinuous: to its cell. By default, sliders are continuous and other controls are not.

To find out how often a continuous control sends its action message, use the method getPeriodicDelay: interval:., which returns the following:

- The periodic delay is the amount of time (in seconds) that a continuous control will pause before starting to periodically send action messages to the target object. It's taken from the user's defaults. If the user hasn't set it, it's 0.4 seconds.
- The interval is the amount of time (in seconds) between messages. By default, it's taken from the user's defaults. If the user hasn't set it, it's 0.075 seconds.

(In Java, use the two methods periodicDelay and interval.)

If you're using a button, use set PeriodicDelay: interval: to change these values programmatically. If you're using another type of control, you must subclass the control's cell class to change them programmatically.

Using a Continuous Control

# <span id="page-28-0"></span>Subclassing NSCell

<span id="page-28-1"></span>The initImageCell: method is the designated initializer for NSCells that display images. The initTextCell: method is the designated initializer for NSCells that display text. Override one or both of these methods if you implement a subclass of NSCell that performs its own initialization. If you need to use target and action behavior, you may prefer to subclass NSActionCell or one of its subclasses, which provide the default implementation of this behavior.

If you want to implement your own mouse-tracking or mouse-up behavior, consider overriding startTrackingAt:inView:, continueTracking:at:inView:, and stopTracking:at:inView:mouseIsUp:.lf you want to implement your own drawing, override drawWithFrame:inView: or drawInteriorWithFrame:inView:.

If the subclass contains instance variables that hold pointers to objects, consider overriding copyWithZone: to duplicate the objects. The default version copies only pointers to the objects.

Subclassing NSCell

# <span id="page-30-0"></span>Subclassing NSControl

If you are going to create a custom NSControl class that performs its own initialization, you should override the designated initializer (initWithFrame:). Be aware, however, that this method is not called when an instance of your subclass of an Application Kit control class is unarchived from a nib.

If you create a custom control subclass that is paired with a custom cell subclass—for example, a custom subclass of NSSlider and a custom subclass of NSSliderCell—you have two ways of associating an instance of that custom cell with an instance of the custom control. The first approach requires that you have version 3 of Interface Builder. In Interface Builder when you place a control on a window, the control and its cell are instantiated and, when you save the user interface, these objects (along with other placed objects) are encoded and serialized to a nib file. Interface Builder also helps you define custom subclasses, including subclasses of framework control classes such as NSButton and NSS1ider. Interface Builder also allows you to change the class of a placed control object to a custom control class, but earlier versions of the application give you no way to do the same with custom cells associated with the control object.

<span id="page-30-1"></span>But version 3.0 of Interface Builder lets you set the class of a control's cell. To do this, click the control to select it and right-click the mouse (Control-click on single-button mice). Then click again in the upper-right corner of the pop-up list that appears. A submenu lists the objects under the mouse pointer—including the control's cell. In the case of an NSSliderCell object, as shown in Figure 1, the submenu includes a "Slider Cell" item. Select the cell item.

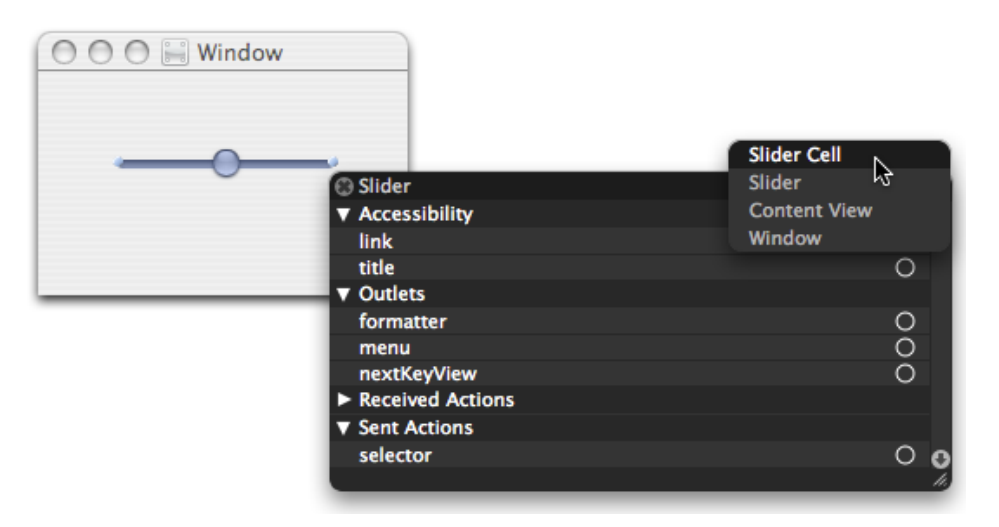

### **Figure 1** Selecting the cell of a control in Interface Builder

Next open the Inspector window for the selected cell object. Find the "Object inspector" section and, in the Custom Class combo box select (or enter) the name of your custom cell class.

<span id="page-31-0"></span>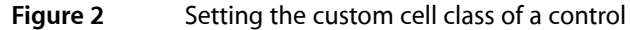

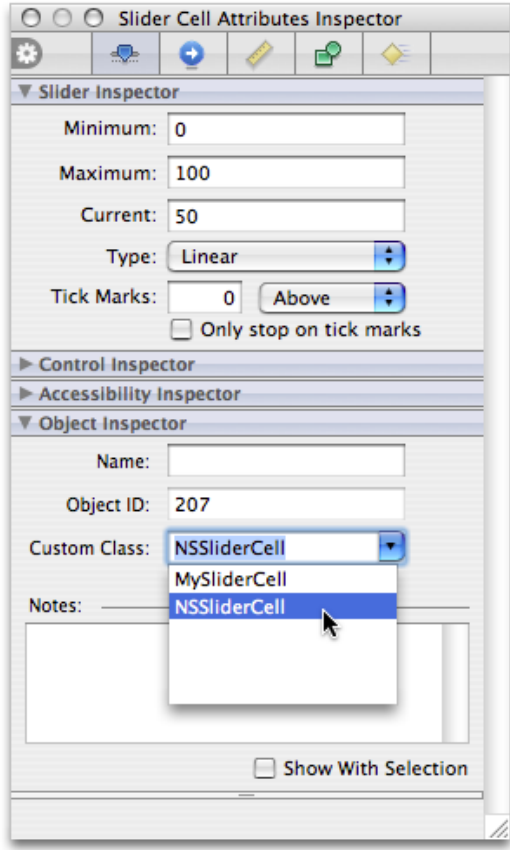

<span id="page-31-1"></span>If version 3.0 of Interface Builder is not available, you still have a programmatic way to assign an instance of a custom cell to a custom control, which is illustrated in Listing 1. In the custom control subclass, when all objects are unarchived from the nib file, create an instance of the custom cell and assign it all pertinent attributes of the current cell. Then set the custom cell as the cell of the control using the  $setCell$ : method of NSControl.

### **Listing 1** Creating and setting a custom cell for a custom control

```
- (void)awakeFromNib {
    MySliderCell *newCell = [[MySliderCell alloc] init];
   id oldCell = [self cell];
    [newCell setImage:[oldCell image]];
    [newCell setMinValue:[oldCell minValue]];
    [newCell setMaxValue:[oldCell maxValue]];
    [newCell setSliderType:[oldCell sliderType]];
    // .... set other slider cell attributes
   [self setCell:newCell];
    [newCell release];
}
```
You can override the cellClass method whenever a control needs to make a new cell for itself-for example if it is instantiated with initWithFrame:. The initWithFrame: method uses the return value of cellClass to allocate and initialize an NSCell object of the correct type.

### <span id="page-32-0"></span>**Listing 2** Overriding cellClass

```
+ (Class) cellClass
{
     return [MySliderCell class];
}
```
Note that overriding the cellClass class method of NSControl does not change the class of a cell object unarchived from a nib file.

Subclassing NSControl

# <span id="page-34-0"></span>Using the System Control Tint

Mac OS X allows a user to set the color used in the display of windows, menus and controls using the Appearance pane in System Preferences. This color is referred to as the control tint. User interface elements provided by the Application Kit automatically modify their appearance based on the current control tint.

<span id="page-34-3"></span>Custom controls and other aspects of your application's user interface can also use the control tint as shown in Figure 1.

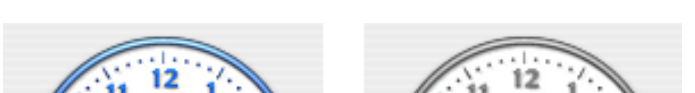

**Figure 1** Examples of control tint aware custom control cells

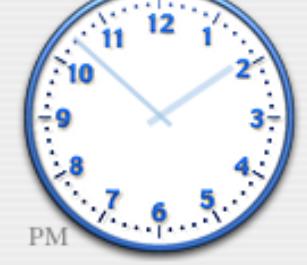

Custom Control using Blue Tint Custom Control using Graphite Tint

## <span id="page-34-1"></span>Getting the System Control Tint and Color

You can get the current system-wide control tint using the NSColor class method currentControlTint. This method returns an NSControlTint that represents the currently selected appearance color. Currently NSBlueControlTint or NSGraphiteControlTint are the possible return values representing the Aqua and Graphite appearances respectively.

Having determined the current NSControlTint value, you can now get the corresponding color using the NSColor class method colorForControlTint:.

<span id="page-34-2"></span>An application can detect when the user changes the system-wide appearance setting, by registering as an observer of the NSControlTintDidChangeNotification notification.

### Interaction with Views and Images

Your application may want to modify the appearance of the contents of a NSView subclass, or change the type of image used by an NSControl subclass in response to the system-wide appearance being changed. To do this your application must register for the NSControlTintDidChangeNotification, update the appropriate elements, and redraw the view.

The example in Listing 1 demonstrates how to determine the current control tint and change the image displayed in an NSButton and an NSImageView. The object that implementsthis method has previously been registered as an observer of the NSControlTintDidChangeNotification notification, with this method as the selector.

#### <span id="page-35-1"></span>**Listing 1** Example that sets the contents of an NSButton and NSImageView using the currentControlTint

```
- (void)systemTintChangedNotification:(NSNotification *)notification;
{
    NSString *tintImageName;
    // compare the result of [NSColor currentControlTint]
     // with the supported tint values, defaulting to Aqua
     if ([NSColor currentControlTint] == NSGraphiteControlTint)
         tintImageName=@"GraphiteImage";
    else
         tintImageName=@"AquaImage";
     [exampleButton setImage:[NSImage imageNamed:tintImageName]];
     [exampleImageView setImage:[NSImage imageNamed:tintImageName]];
}
```
### <span id="page-35-0"></span>Interaction with NSCell Subclasses

When the system-wide appearance is changed, any NSCell objects are automatically redrawn. It is the responsibility of an NSCell subclass to determine the current control tint as part of its implementation of drawWithFrame:inView:.

<span id="page-35-2"></span>The example in Listing 2 demonstrates how to implement a tint-aware drawWithFrame: inView: method. It determines if the cell is using the system-wide appearance tint, or if its tint has been set explicitly and the appropriate image is then selected for display. The appropriate control tint color is also determined for drawing the clock's hands.

**Listing 2** Example of a tint-aware NSCell drawWithFrame:inView: implementation

```
- (void)drawWithFrame:(NSRect)cellFrame
                inView:(NSView *)controlView
{
    // if we're not the front window, we'll resort to using the
    // special NSClearControlTint value
    NSControlTint currentTint;
     if ([[controlView window] isKeyWindow])
         currentTint = [self controlTint];
    else
         currentTint= NSClearControlTint;
    // If the NSCell's control tint has been overridden
    // using the setControlTint: method we should use
    // the value returned by [self controlTint] as this
    // controls authoritative tint. If the tint is
    // NSDefaultControlTint then this cell should use the
     // system-wise appearance value, and we use the value
     // returned by the NSColor +currentControlTint method.
```

```
 if ([self controlTint] == NSDefaultControlTint)
     currentTint=[NSColor currentControlTint];
 else
     currentTint=[self controlTint];
 // and change the image used in drawing according to
 // the currentTint
 // Use the Aqua image as the default image
 NSImage *clockFaceImage;
 switch (currentTint) {
     case NSGraphiteControlTint:
         clockFaceImage = [NSImage imageNamed: @"ClockFace-Graphite"];
         break;
     case NSClearControlTint:
         clockFaceImage = [NSImage imageNamed: @"ClockFace-Clear"];
         break;
     case NSBlueControlTint:
     default:
         clockFaceImage = [NSImage imageNamed: @"ClockFace-Aqua"];
         break;
 }
 float clockRadius = MIN(NSHeight(cellFrame), NSWidth(cellFrame));
 // Draw the clock face (draw it flipped
 // if we are in a flipped view, like NSMatrix).
 [clockFaceImage setFlipped:[controlView isFlipped]];
[clockFaceImage drawInRect:NSMakeRect(NSMinX(cellFrame),
                                        NSMinY(cellFrame),
                                        clockRadius,clockRadius)
                   fromRect:NSMakeRect(0,0,
                                        [clockFaceImage size].width,
                                        [clockFaceImage size].height)
                  operation:NSCompositeSourceOver
                   fraction:1.0];
 // get the color for the currentTint and use it for
 // drawing the hands on the clock face
 NSColor *tintColor=[NSColor colorForControlTint:currentTint];
 // Draw the clock hour and minute hands.
 [self drawClockHandsForTime:time
                   withFrame:cellFrame
                      inView:controlView
                  usingColor:tintColor];
```
}

Using the System Control Tint

# <span id="page-38-0"></span>Document Revision History

This table describes the changes to *Control and Cell Programming Topics for Cocoa*.

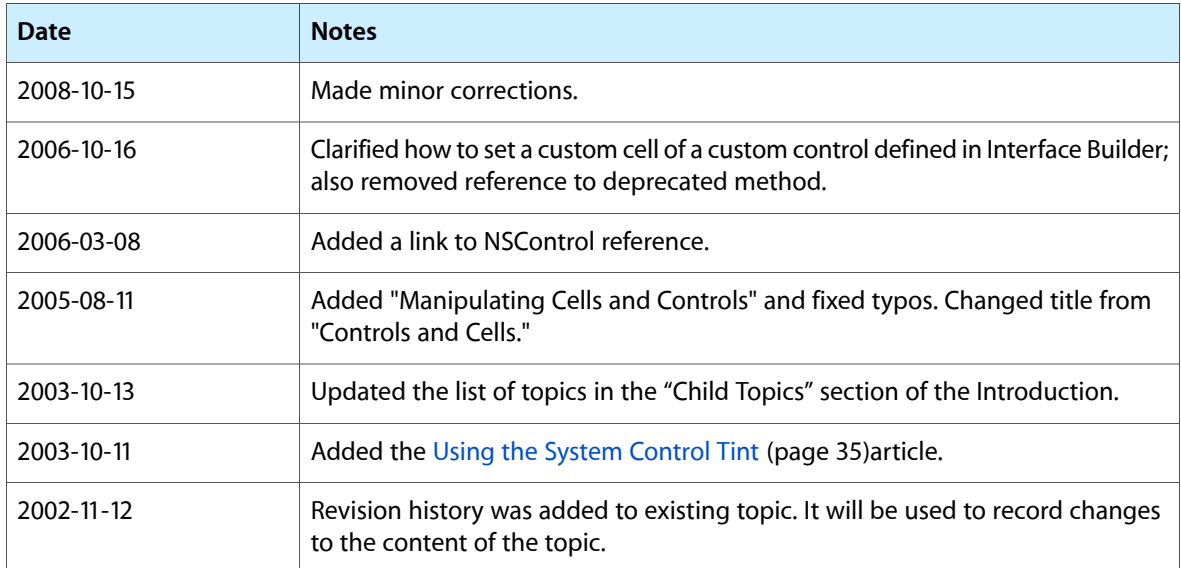

Document Revision History